### ROTEIRO PARA PREENCHIMENTO DO FORMULÁRIO

O impresso padronizado de título, no âmbito da Administração Direta foi elaborado em Word devendo ser preenchido na sua totalidade de acordo com as seguintes orientações:

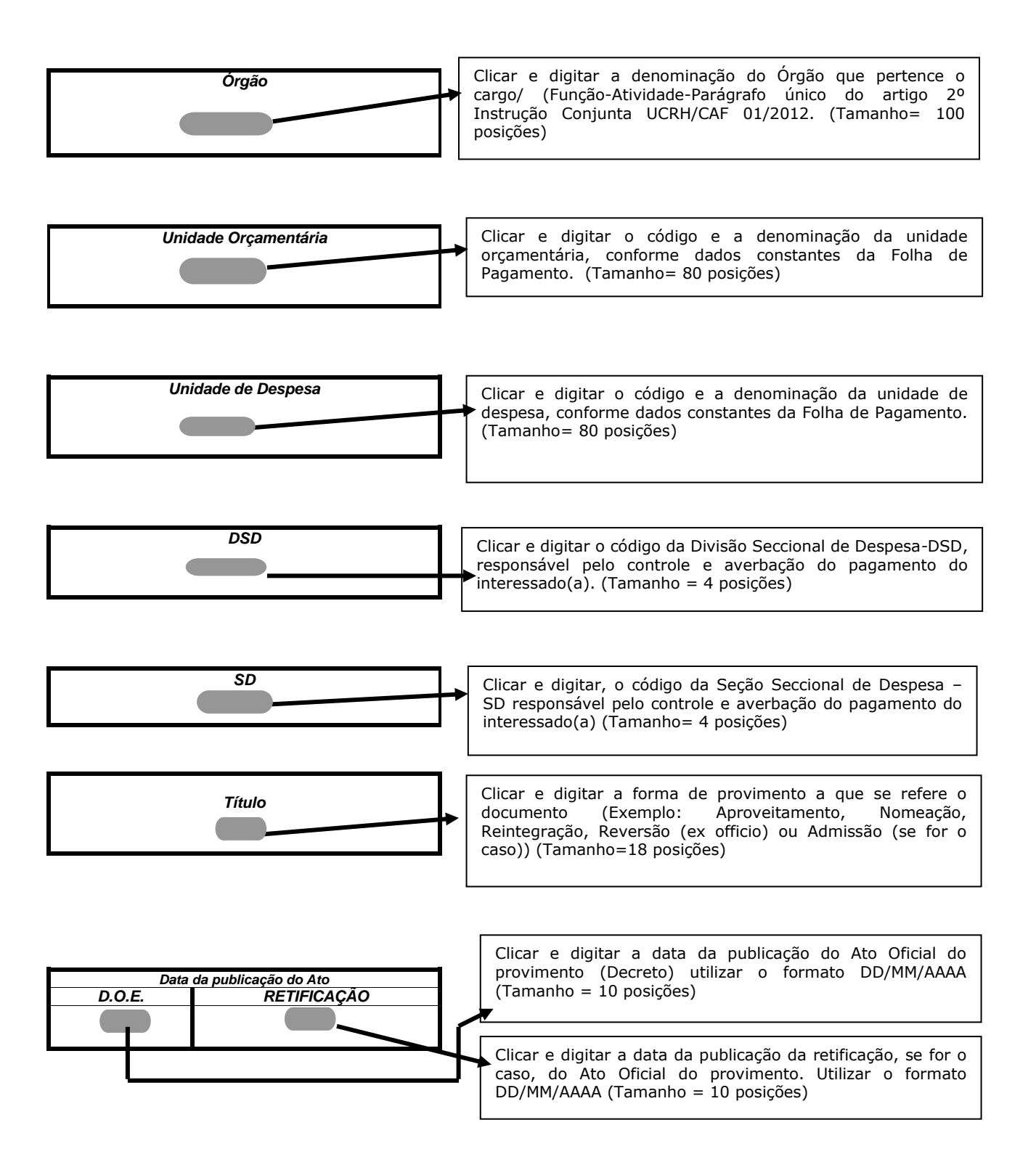

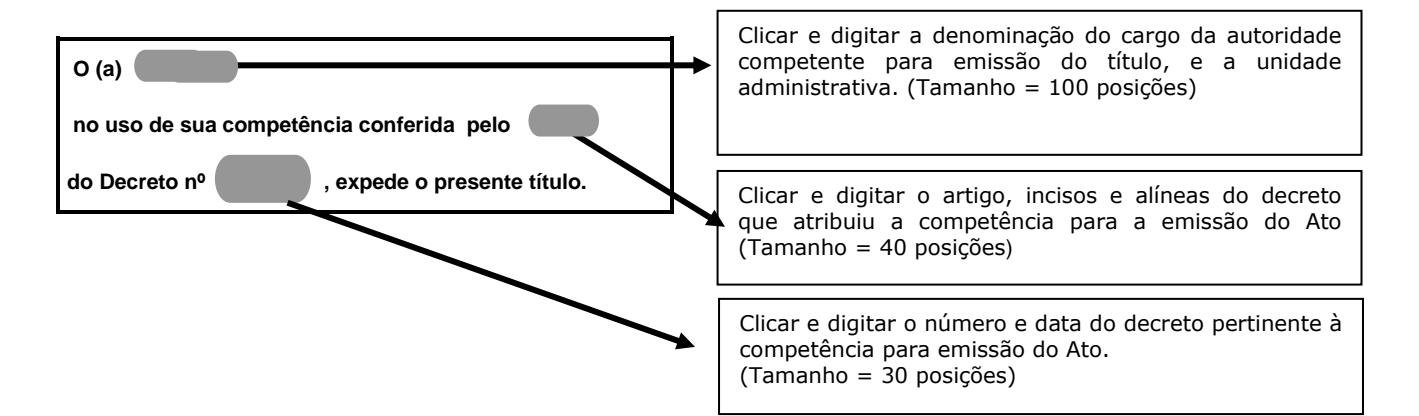

#### **D AD O S P ES SO AI S**

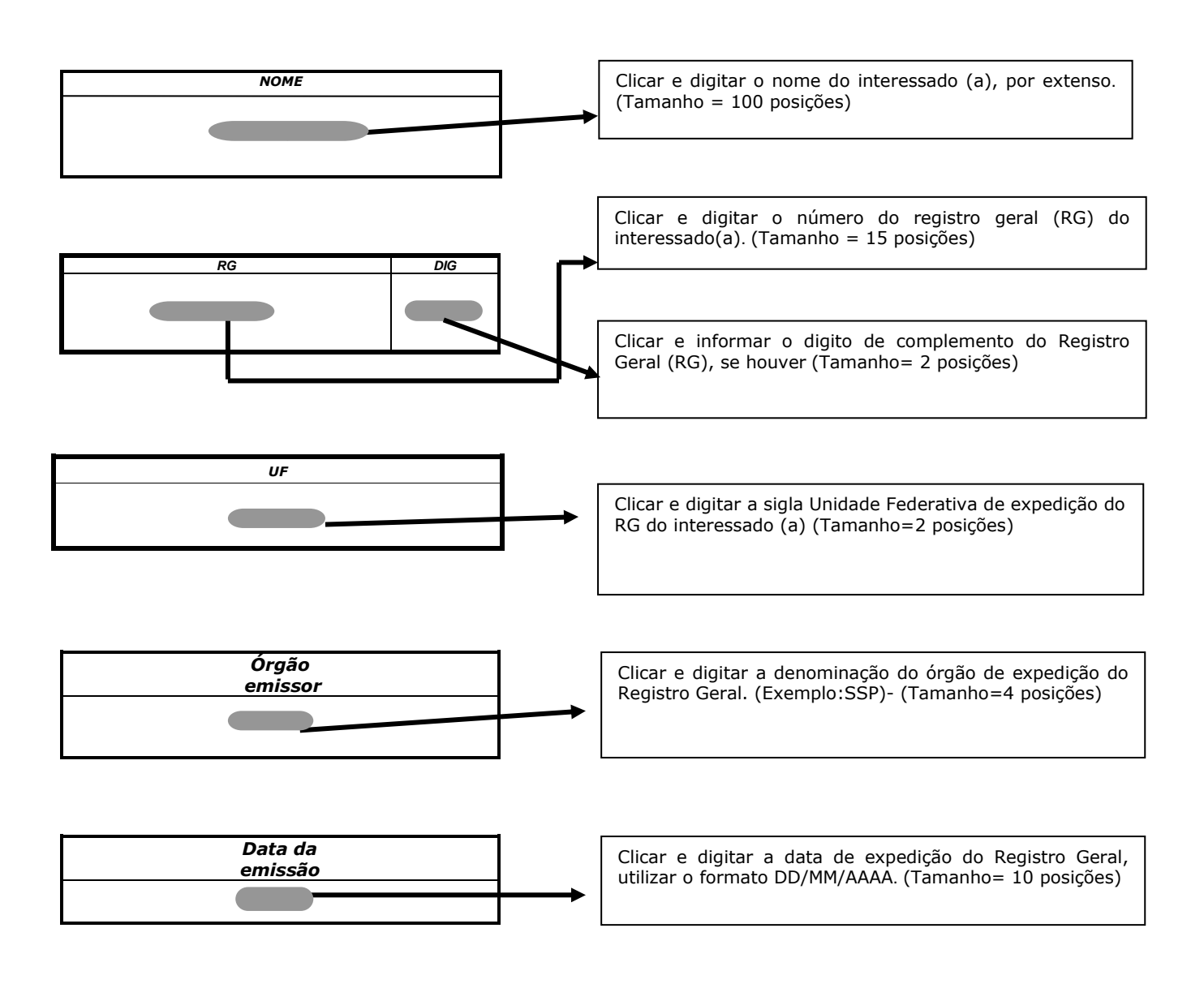

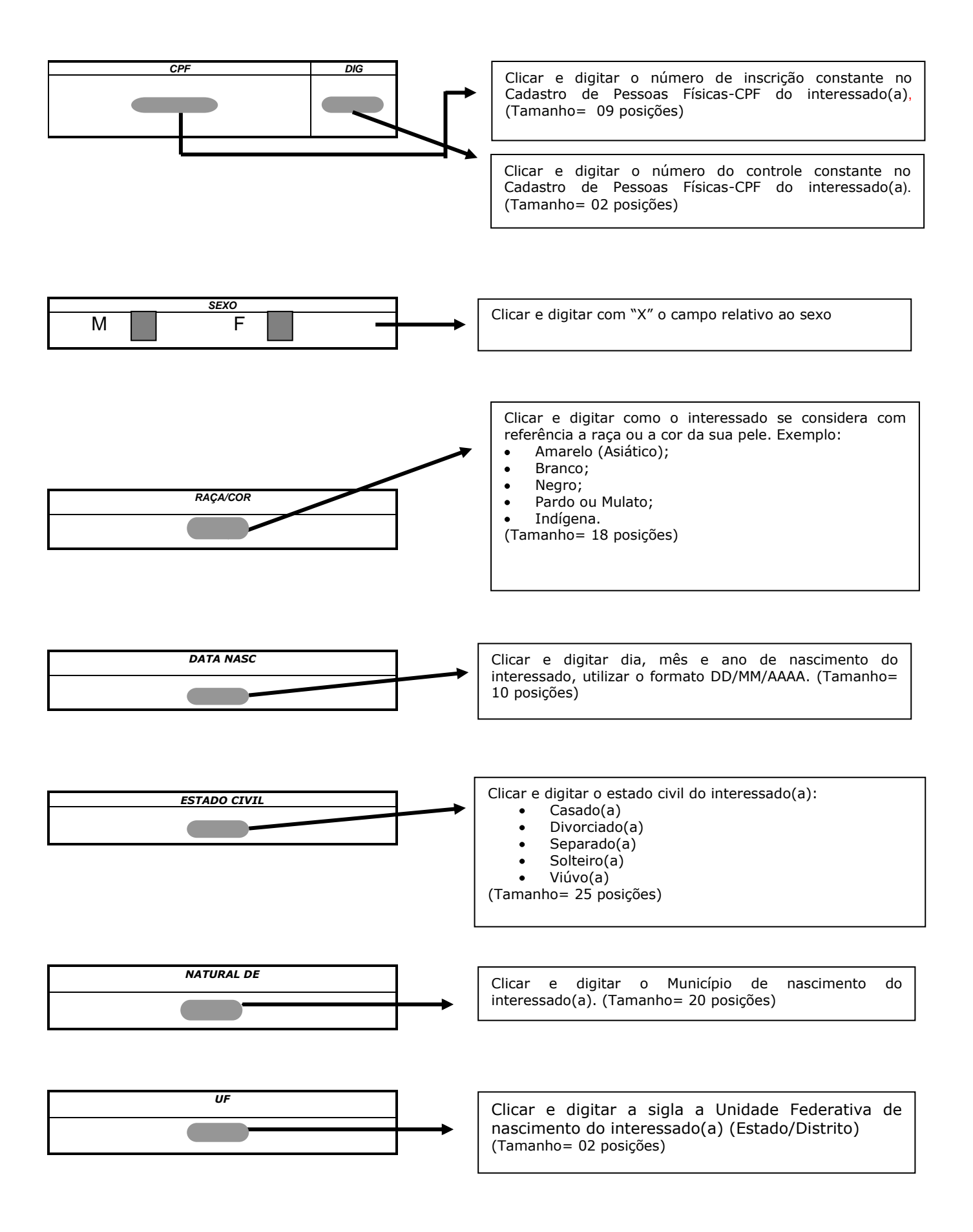

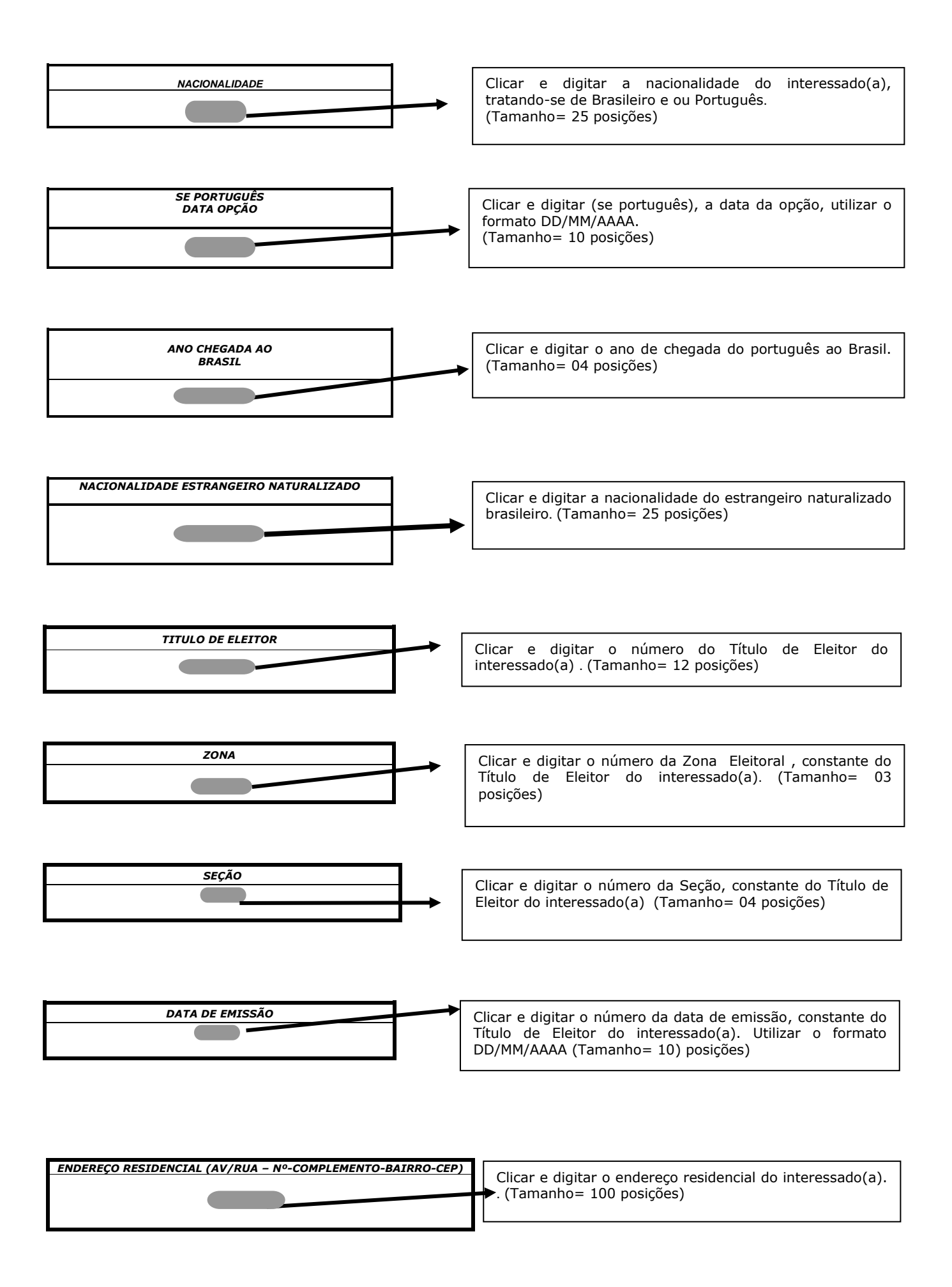

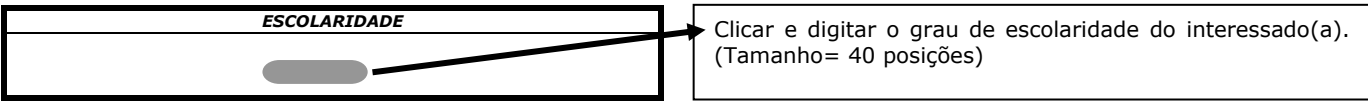

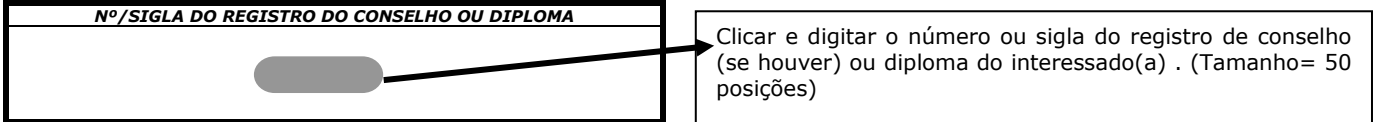

## DADOS FUNCIONAIS

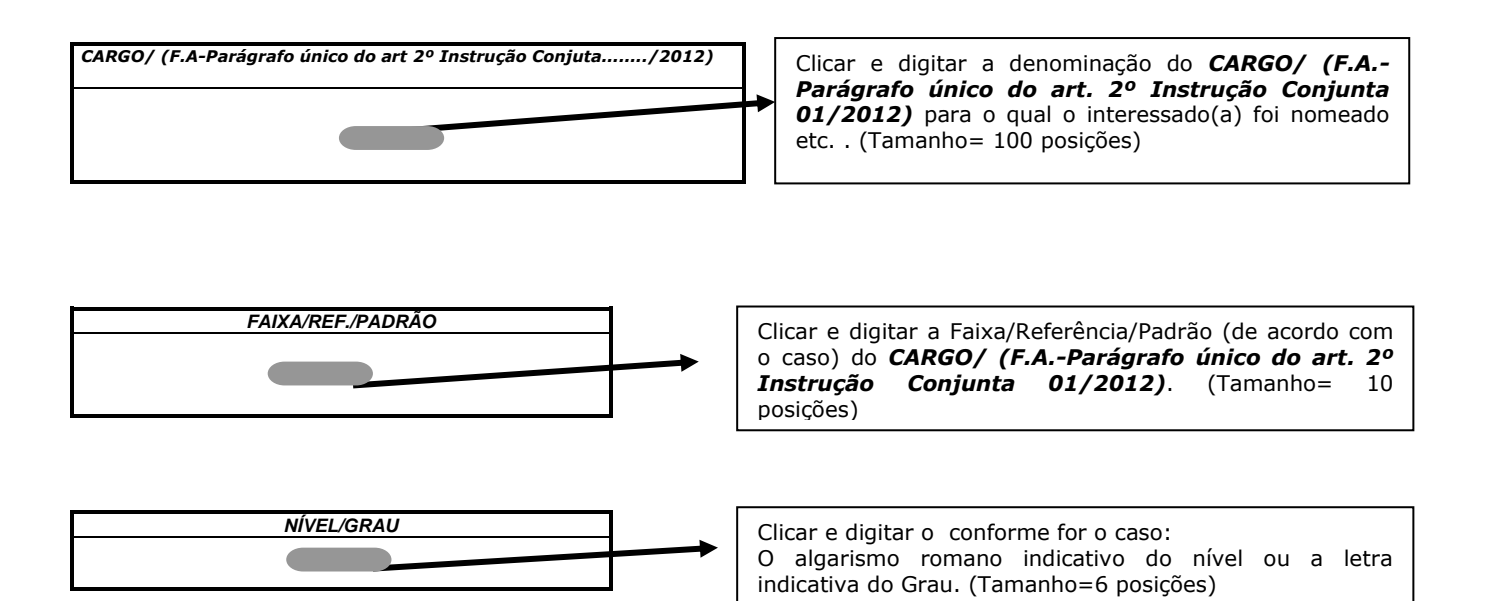

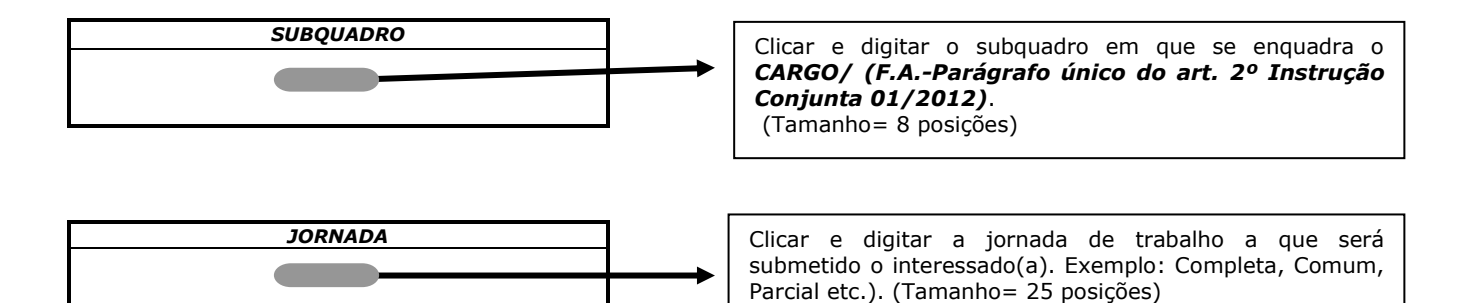

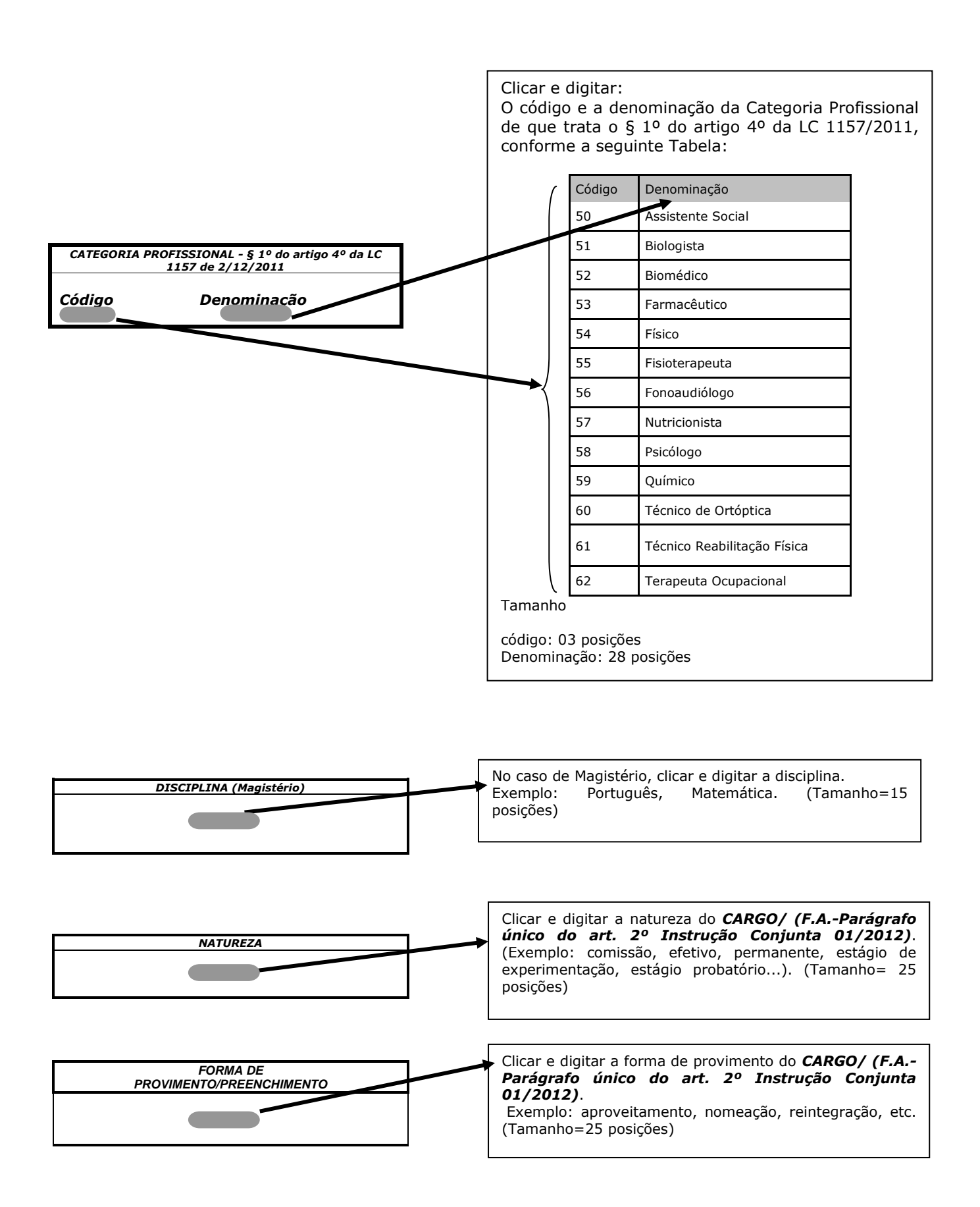

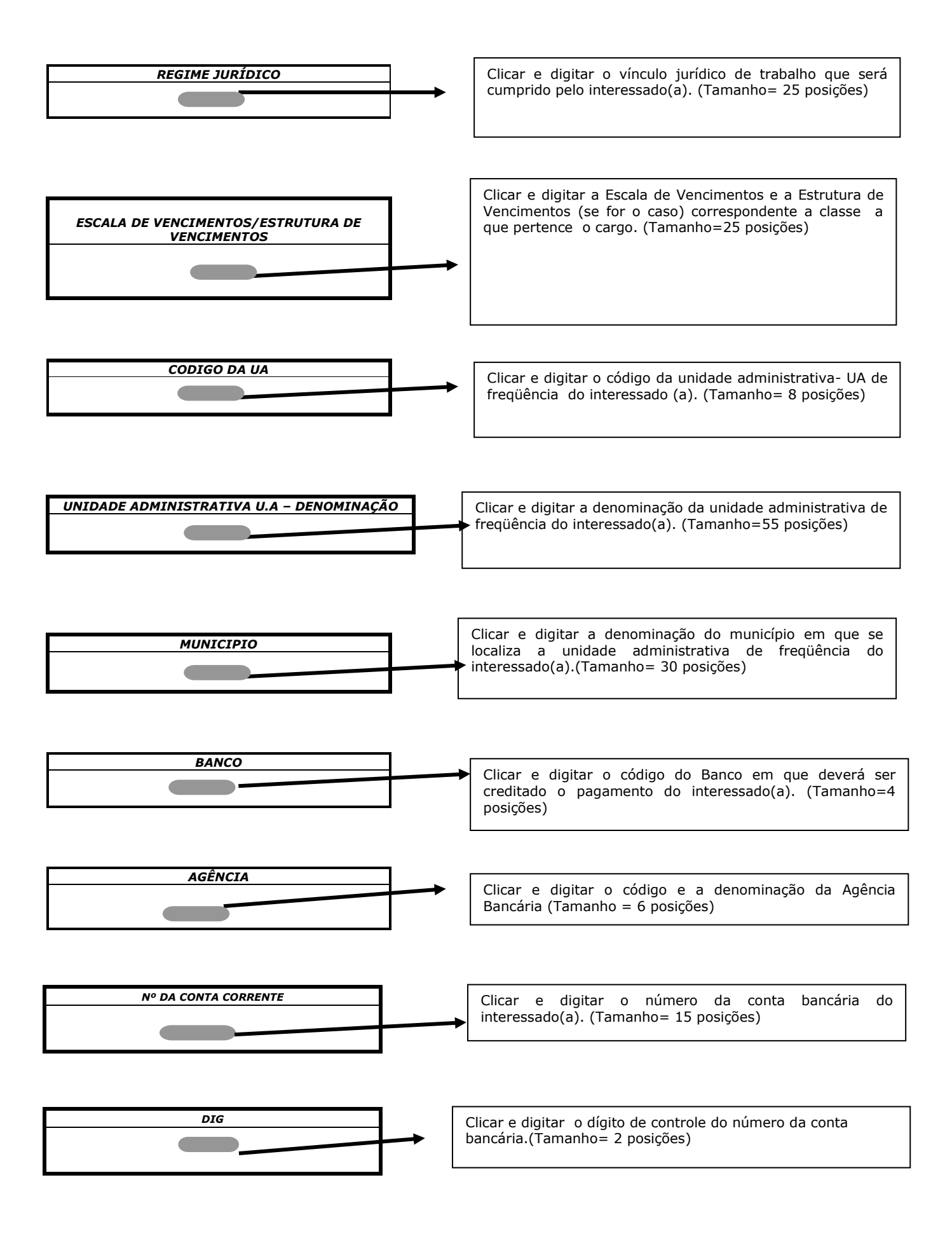

# ACUMULAÇÃO REMUNERADA

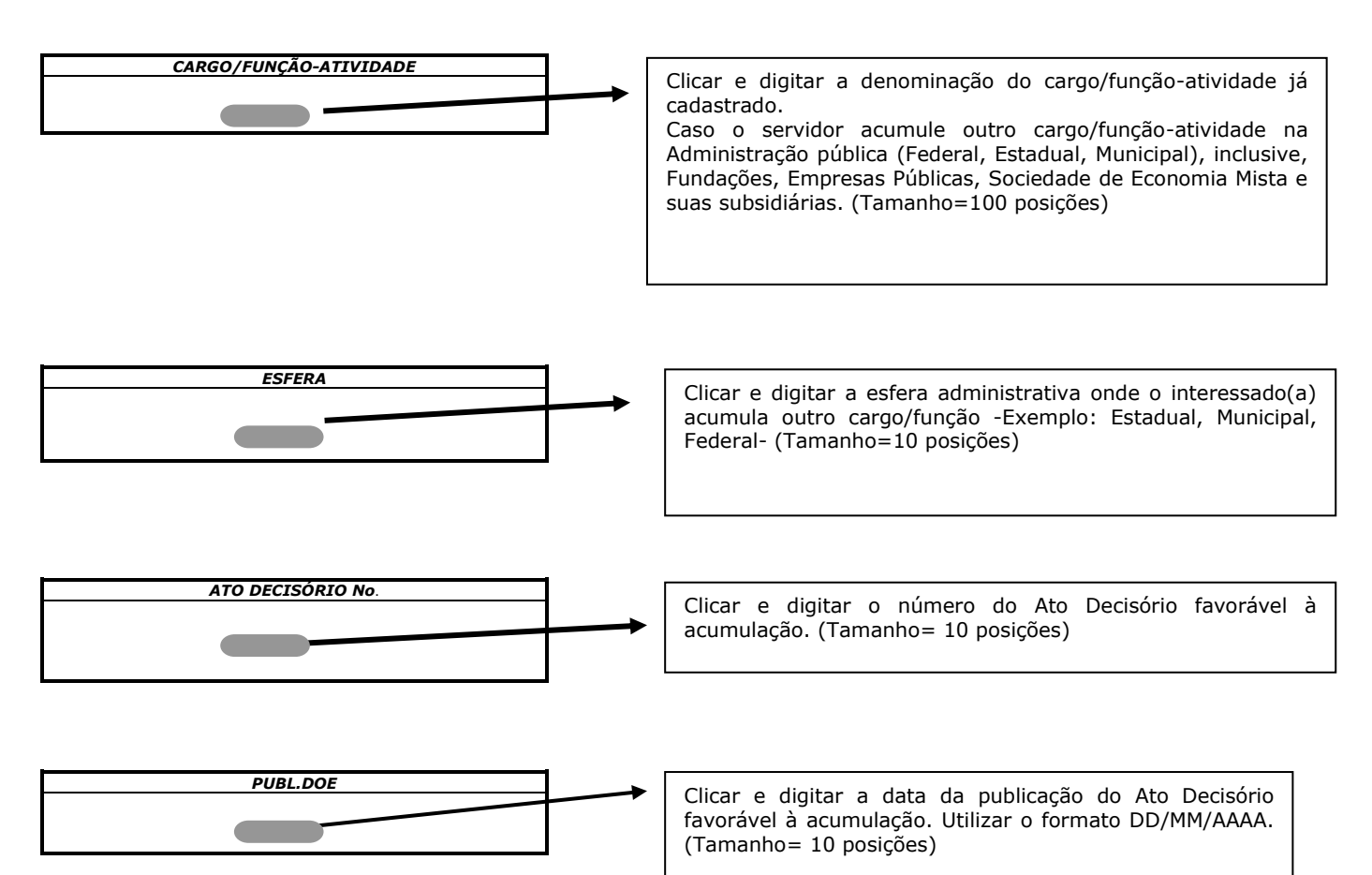

# VANTAGENS CONCEDIDAS

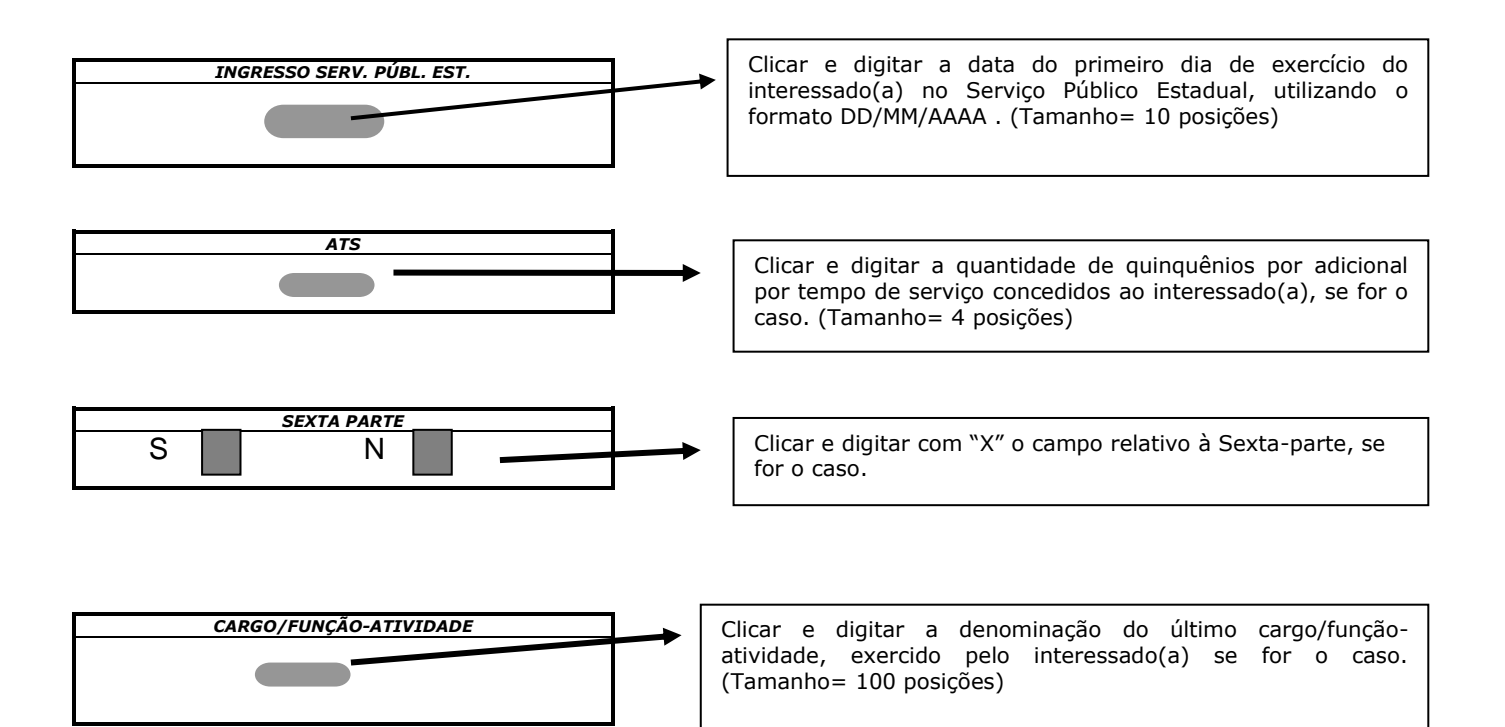

### **DADOS PIS / PASEP**

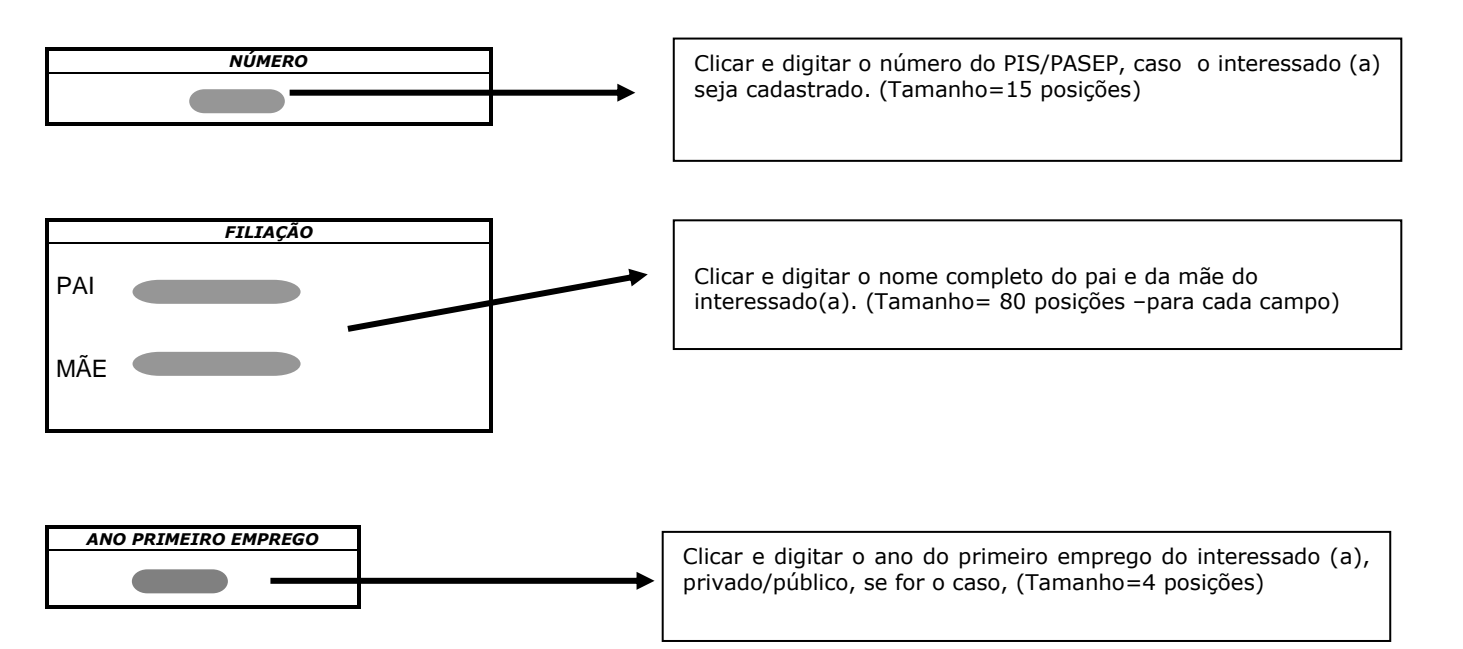

## **DADOS PARA O PROVIMENTO**

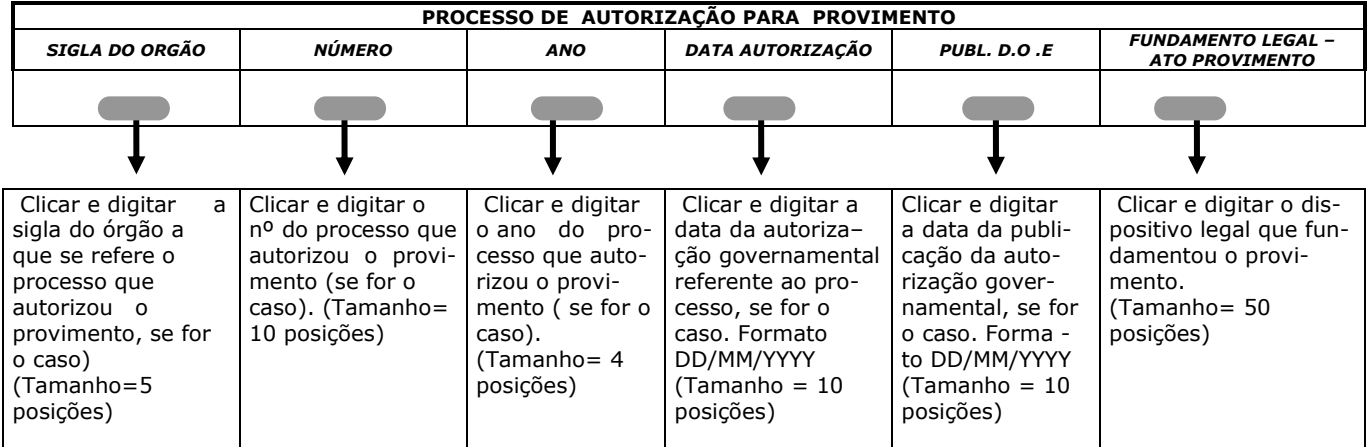

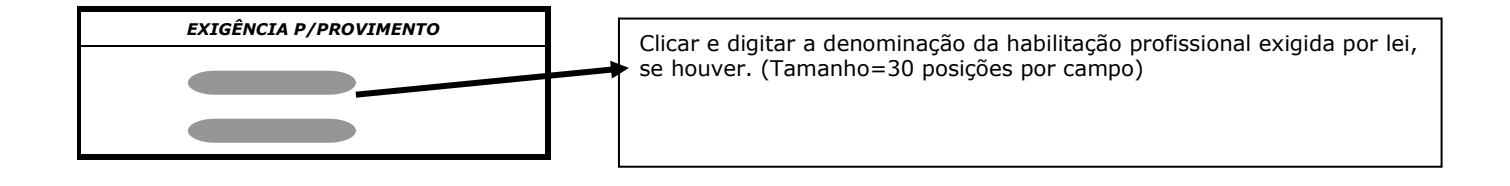

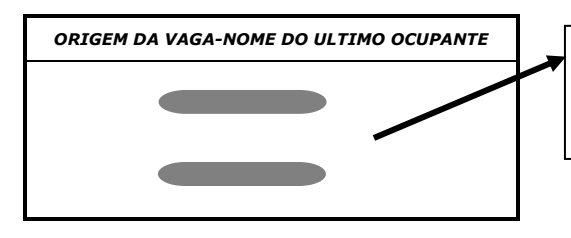

Clicar e digitar o nome do último ocupante da vaga. Na hipótese de vaga criada e nunca provida, deverá ser informada a Legislação de criação. (Tamanho = 30 posições por campo)

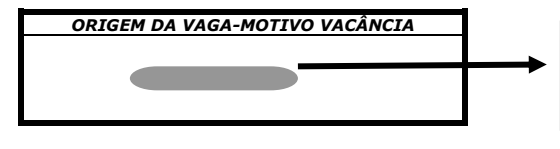

Clicar e digitar o motivo da vacância (Exemplo: Exoneração, falecimento etc. (Tamanho = 18 posições)

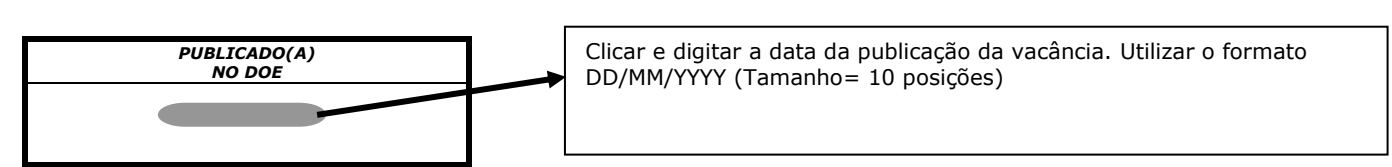

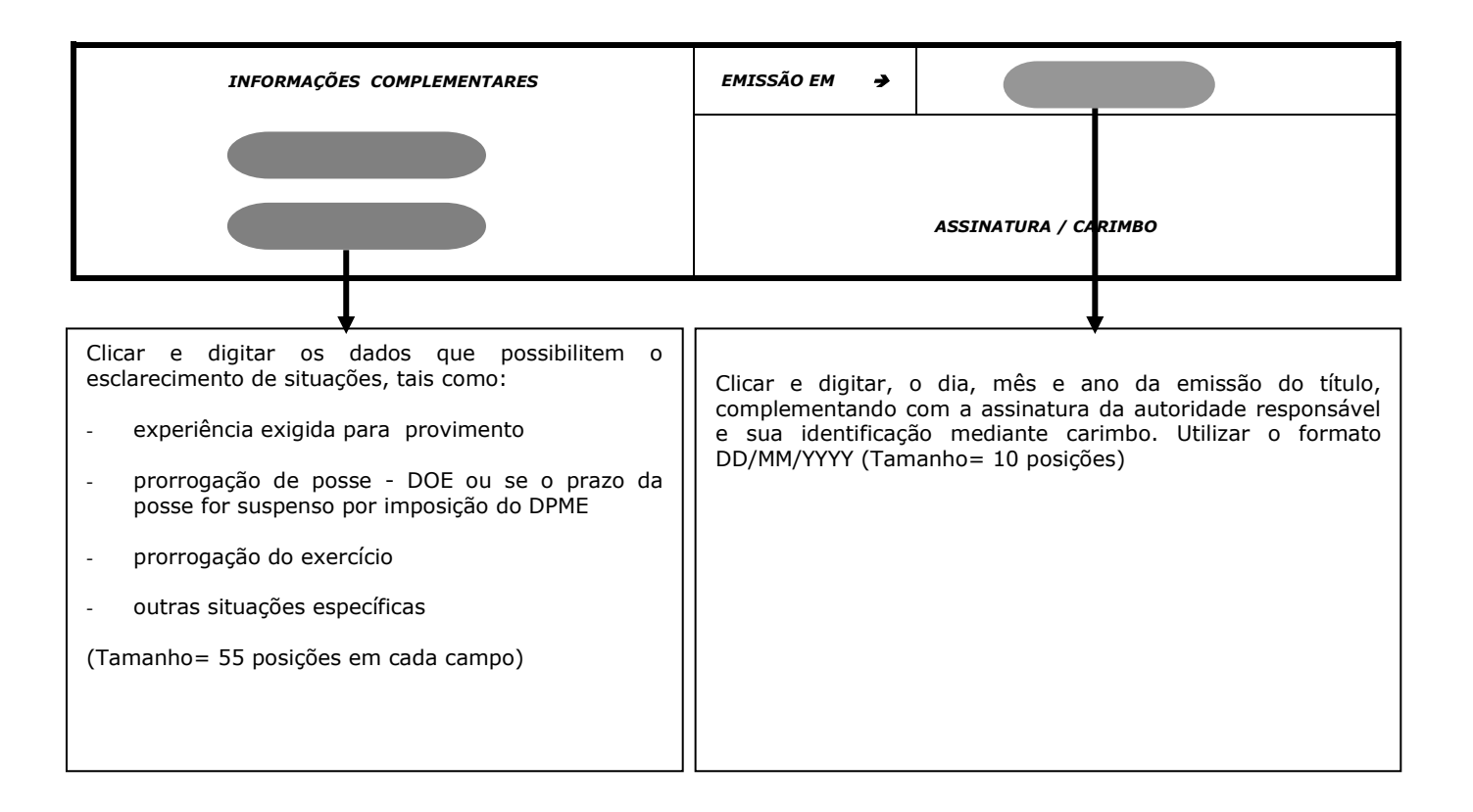

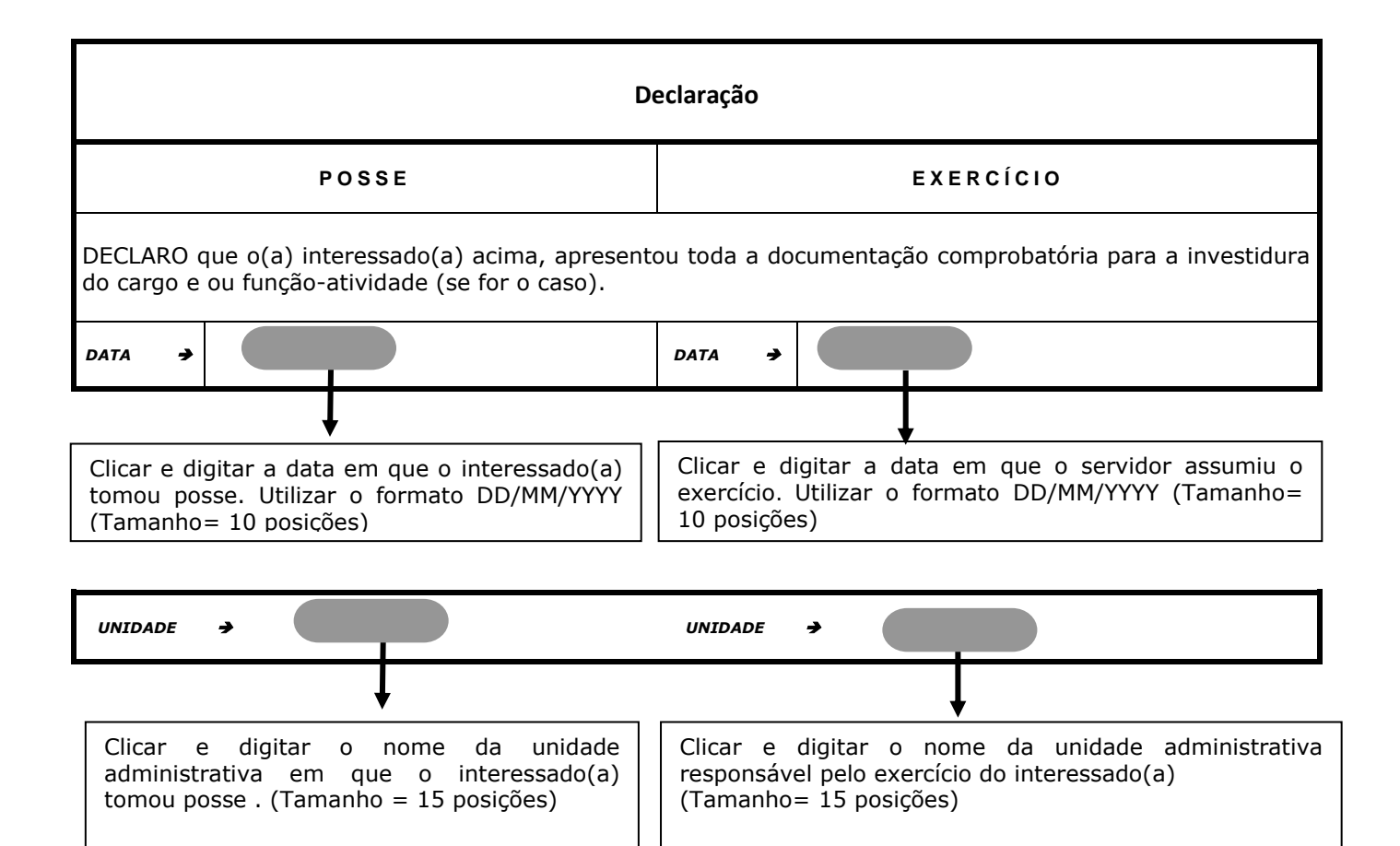

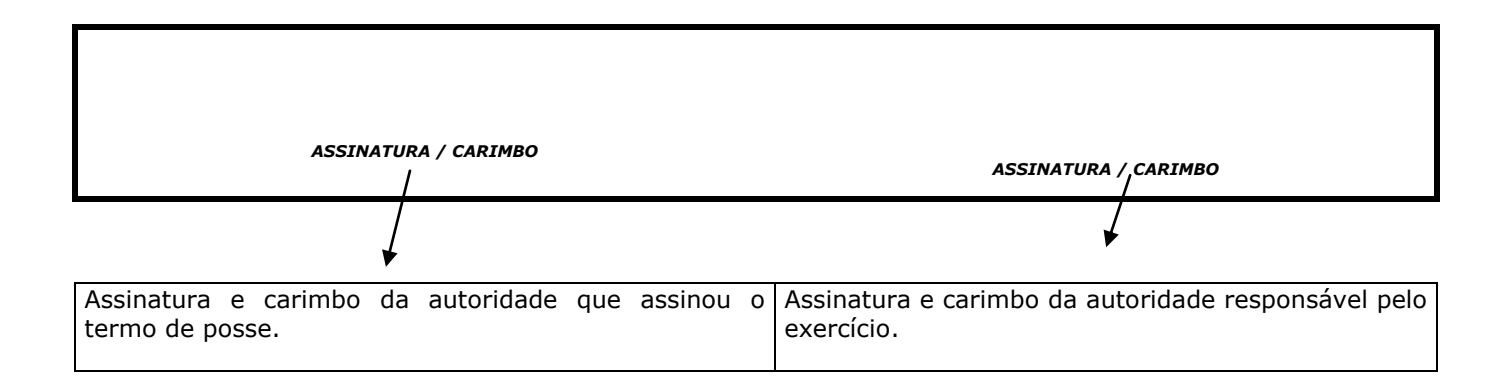

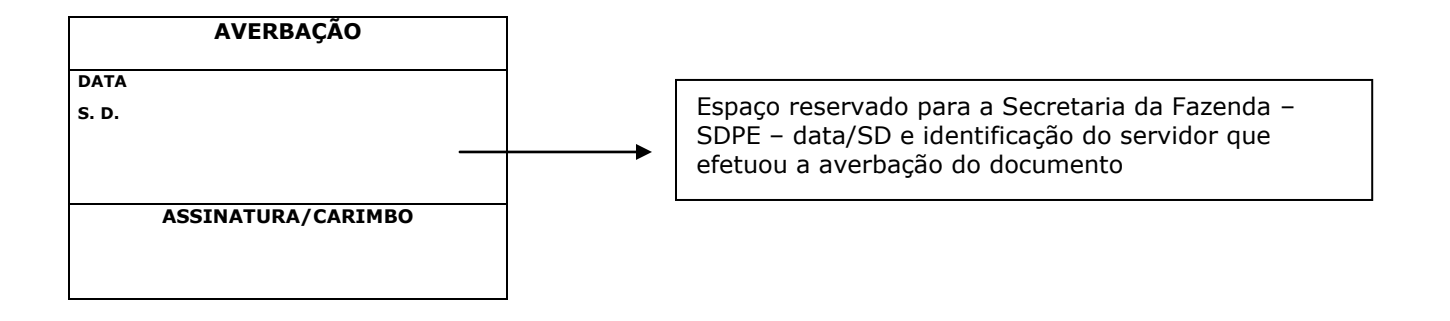